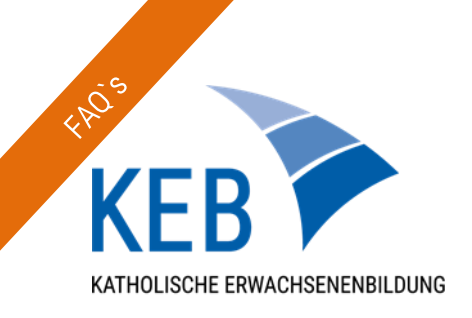

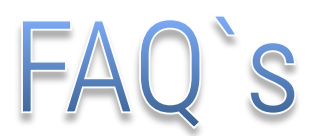

## zu Online-Seminaren der KEB

## Grundlegendes zur Überprüfung:

- Wird der richtige Browser (Chrome, Firefox) verwendet?
- Sind alle Geräte angeschlossen, die für die Teilnahme oder die Durchführung des Online-Seminars erforderlich sind (Internetanschluss, Webcam, etc.)?
- Ist der Ton angeschaltet? Ist die richtige Ausgangsquelle eingestellt?
- Sind die Zugriffe auf Mikrofon und Webcam in den Windows- und Browser-Einstellungen am PC freigegeben?

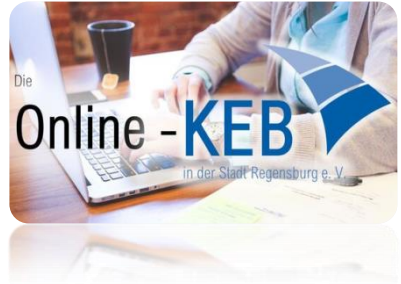

 Hat sich der/ die Referent/in über den richtigen Link eingeloggt? Wenn der/ die Referent/in nur den direkten Zugangslink aus der Mail für den Raum nutzt, erhält er/sie wie alle anderen Teilnehmer/innen (TN) keinen Zutritt, da der/ die eingeloggte Moderator/in immer zuerst "aufsperren" muss! (s. Kasten)

Die wichtigsten Fehler im Überblick:

- Zugangslink für Referenten: über Website unter *https://live.keb-bistum-regensburg.de/* einloggen und den Raum starten Referenten dürfen nicht über den TN-Link dem Raum beitreten, da Sie den Raum zuerst für alle "aufsperren" müssen und Ihnen sonst auch die Moderatoren-Rechte fehlen!
- Für PDF-Dateien sollten keine PDF-Drucker oder -konverter verwendet werden und die Dokumente direkt im Erstellungsprogramm (Word, etc.) als PDF-Dokumente abgespeichert werden, damit die Dateien in gewünschter Form in "Big Blue Button" angezeigt werden.
- Es sollte (wenn möglich) eine externe Webcam oder ein separates Mikrofon verwendet werden, um eine gute Bild- und Tonqualität erreichen zu können. Damit werden Störungen verringert, die bei einer ausschließlichen Verwendung des Laptop- oder Webcammikrofons durch den permanenten Wechsel zwischen Bild und Ton in der Datenleitung zustande kommen können. Empfehlenswert ist daher auch die Verwendung von Headsets oder externen Mikrofonen.

## Allgemein ist zu beachten:

- Stummschaltung/ Zuschauerrechte: Die Teilnehmer/innen (TN) sind nach einer Stummschaltung durch den/ die Moderator/in solange weiterhin stummgeschaltet, bis sie selbst das Mikrofon wieder aktivieren (der/ die Moderator/in kann dies aus Datenschutzgründen nicht für alle TN tun).
- Dokumente hochladen: Für Präsentationen sollten Word-Dokumente oder Power-Point-Präsentationen direkt in den Programmen als PDF-Dateien abgespeichert werden, bevor Sie in "Big Blue Button" hochgeladen werden. Es sollten keine PDF-Konverter o.ä. verwendet werden, da es sonst zu grafischen Problemen kommen kann.

Eingeschränkte Ausstattung bei Teilnehmer/innen: Erscheint anstelle eines Mikrofons oder Kopfhörer-Symbols ein weißes, leeres Feld neben dem Teilnehmerkürzel auf der Teilnehmerliste, hat der/ die Teilnehmer/in keine Zugriff auf das Audio seines/ihres PCs und kann während der Veranstaltung lediglich über den Öffentlichen oder Privaten Chat oder die Geteilten Notizen mit den anderen Teilnehmer/innen kommunizieren.

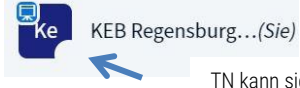

TN kann sich nur durch Schreiben äußern, jedoch nicht über das Mikrofon oder die Webcam

Hinweise auf eine schlechte Internetverbindung: Das Bild ruckelt/ ist verzerrt/ der Ton setzt aus oder es kommt zu Unterbrechungen in der Tonaufnahme.

Auf der Teilnehmerliste oder auch im Öffentlichen Chat ist der Name des Teilnehmers/ der Teilnehmerin kursiv geschrieben und es steht in Klammern "offline" dahinter.

## Die wichtigsten Fragen im Überblick:

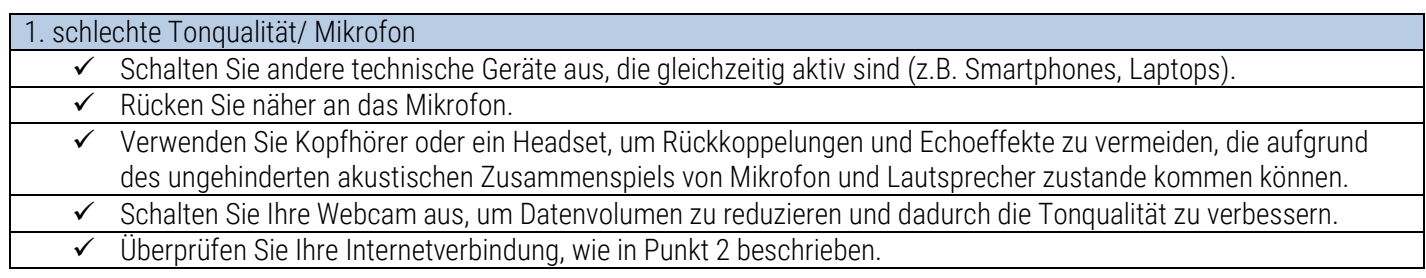

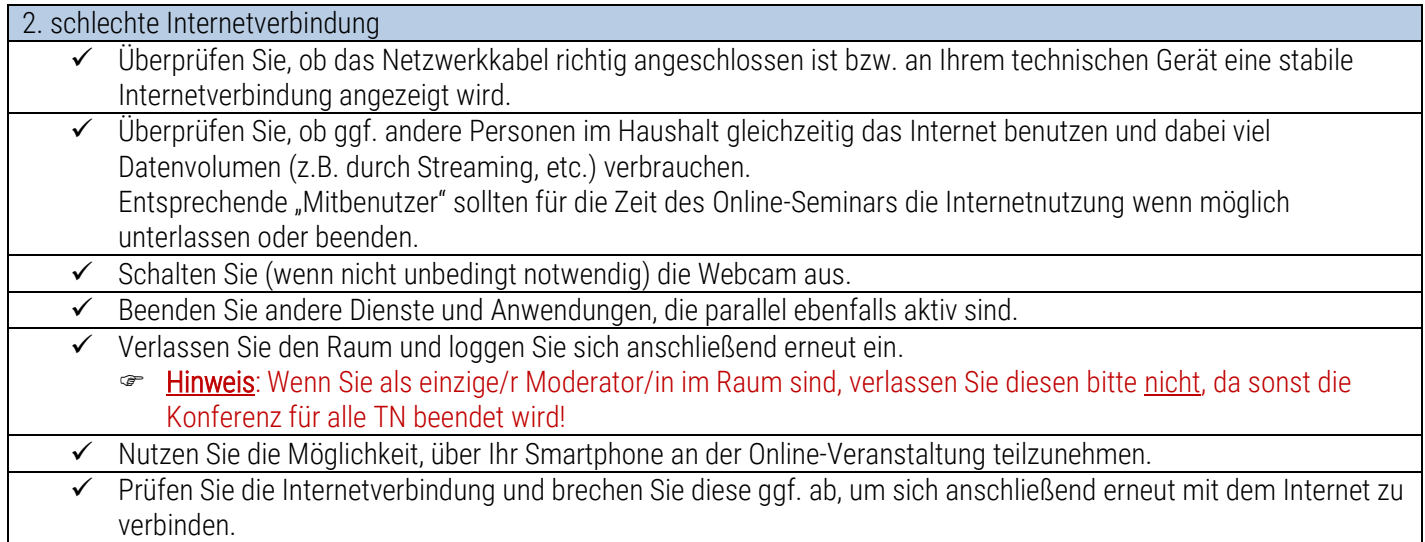

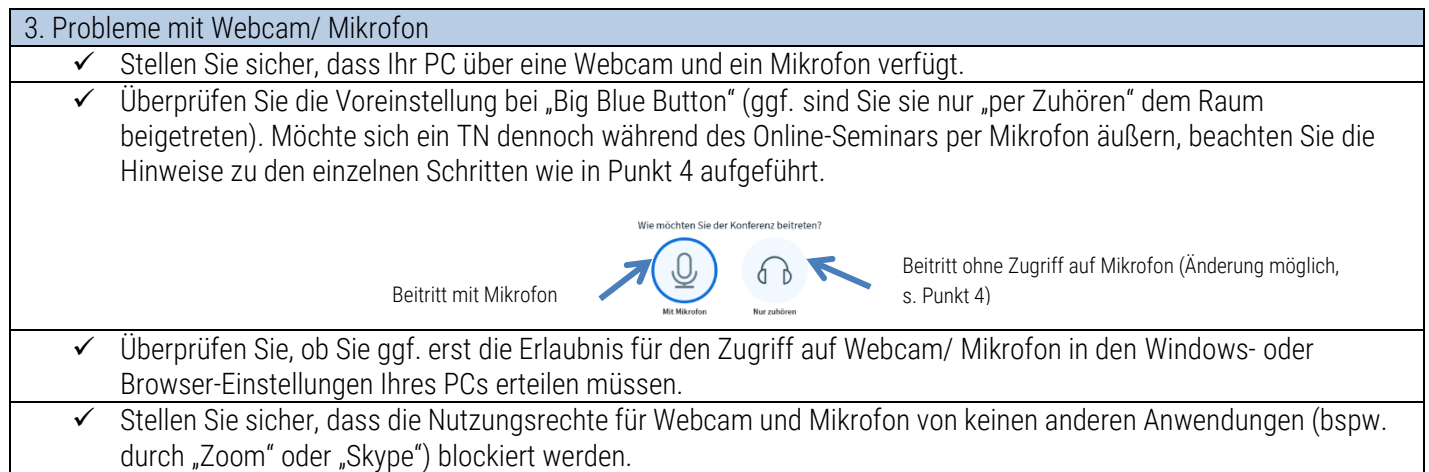

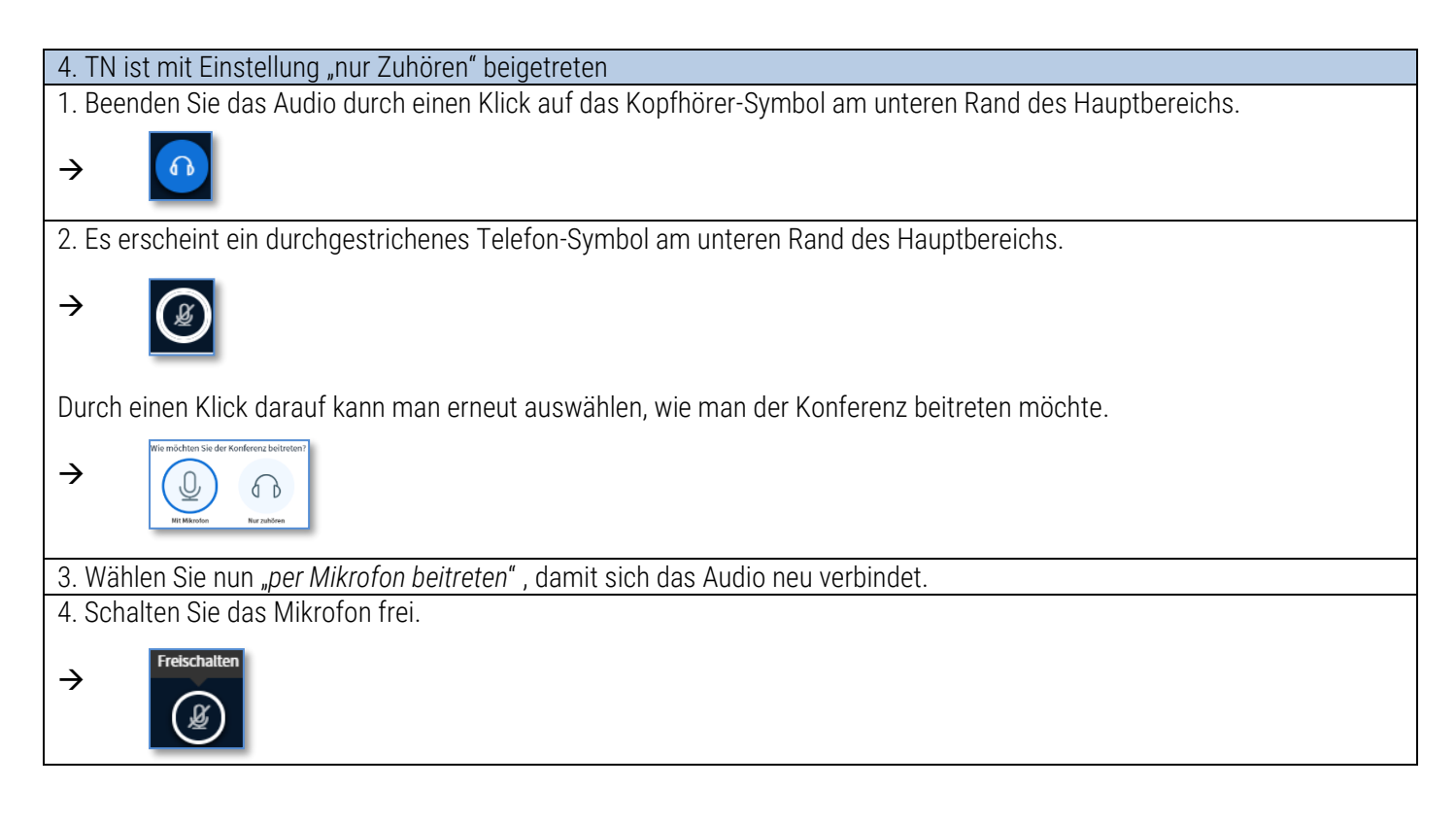

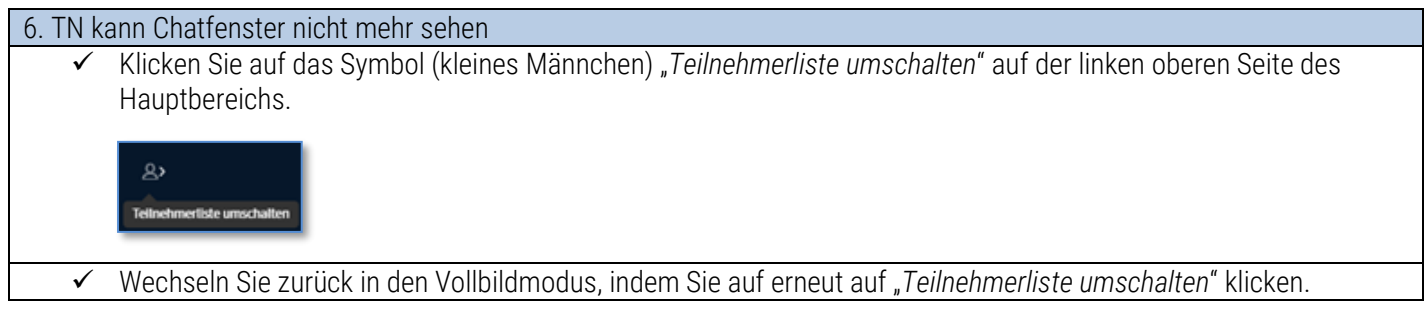

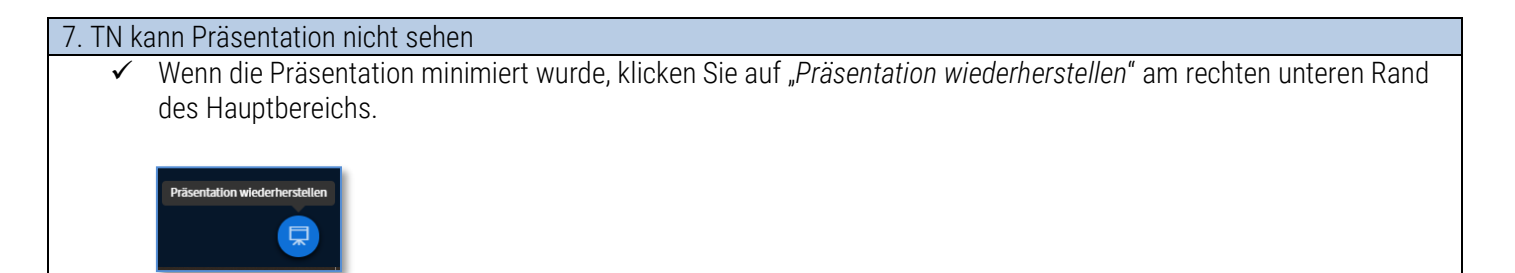

8. Browsermeldung: "Verbindung zum Server kann nicht hergestellt werden" während andere Internetseiten erreichbar sind In diesem Fall muss die mit der KEB kooperierende IT-Firma kontaktiert werden, um das Problem beheben zu können. Melden Sie sich in diesem Fall bitte persönlich bei der/dem zuständigen MitarbeiterIn der Geschäftsstelle.